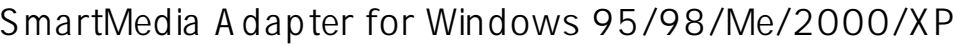

README

 $\circledR$  TM

## **TOSHIBA**

2001年11月 第3.0版

**Z**SmartMedia<sup>™</sup>

• •

• •

• • • SmartMedia™ Windows

Windows 98

 $\circledS$ 

•

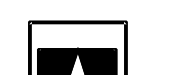

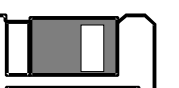

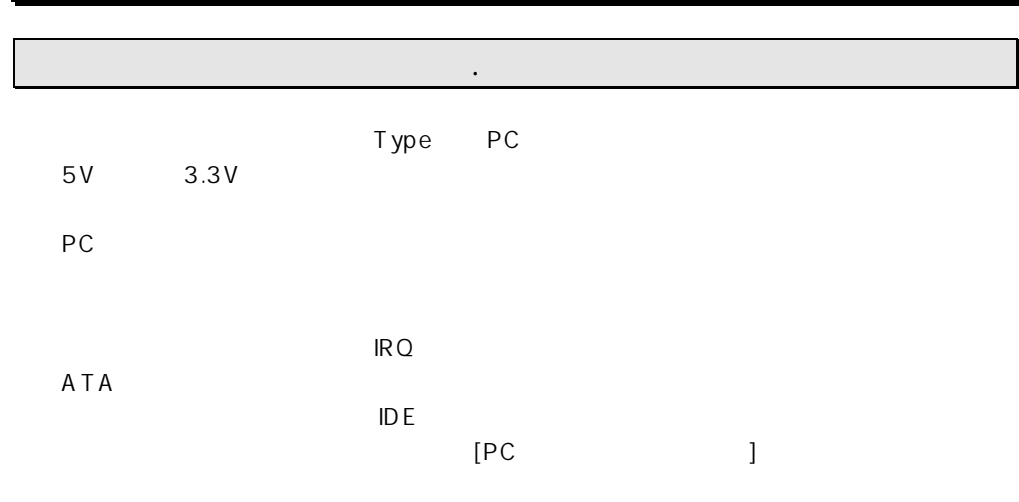

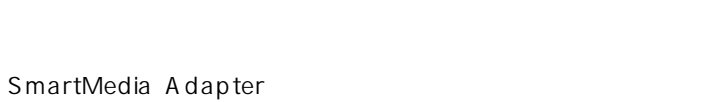

警告 この表示を無視して誤った取り扱いを行うと,人が死亡または重傷を負う

注意 この表示を無視して誤った取り扱いを行うと,人が負傷を負う可能性が想

警告 無理に曲げる,落とす, つける,上に重いものを載せることは行わない

警告 煙が出たり,変な臭いがする場合は,ただちにパソコンや周辺機器の電源

 $\mathbb{R}$  in the set of  $\mathbb{R}$  in the set of  $\mathbb{R}$  in the set of  $\mathbb{R}$  in the set of  $\mathbb{R}$ 

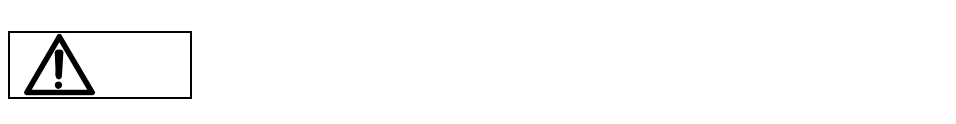

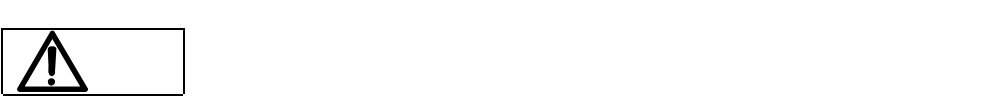

- PC/AT DOS/V
- $SCSI$  PC PC
- PC FUEL FIRE THE STATE EXTENSION OF THE STATE EXTENSION OF THE STATE EXTENSION OF THE STATE EXTENDIO
- 
- ATA  $A$ TA Type PC Card

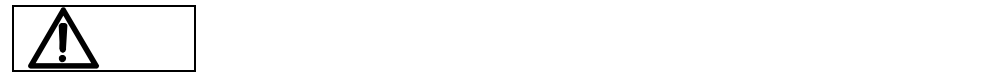

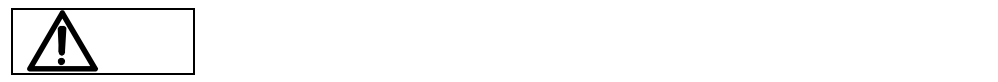

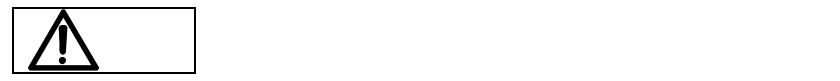

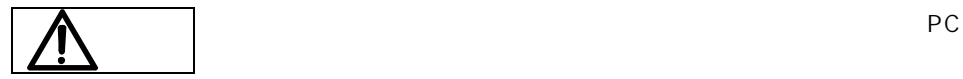

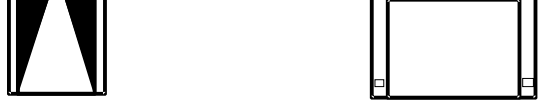

1-2. 製品仕様

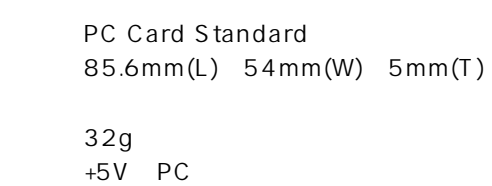

1-3. 対応パソコン

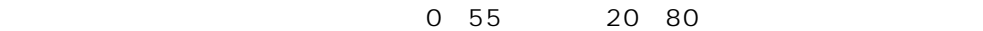

PC Card Standard PC Windows95,Windows98,WindowsMe,Windows2000,WindowsXP PC/AT (DOS/V)

 $1-\frac{1}{2}$ . OS

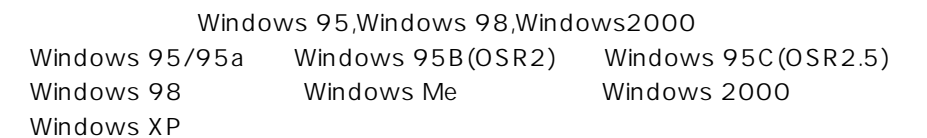

1-5. ご使用可能なスマートメディア

 $5V$  3.3V  $3.3V$ 

 $\mathcal{A}^{\mathcal{A}}$ 

Windows 95, Windows 98, Windows Me, Windows2000, Windows XP

## OS

•

1-7. パッケージ内容の確認

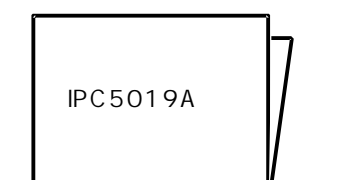

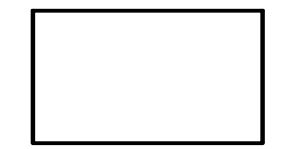

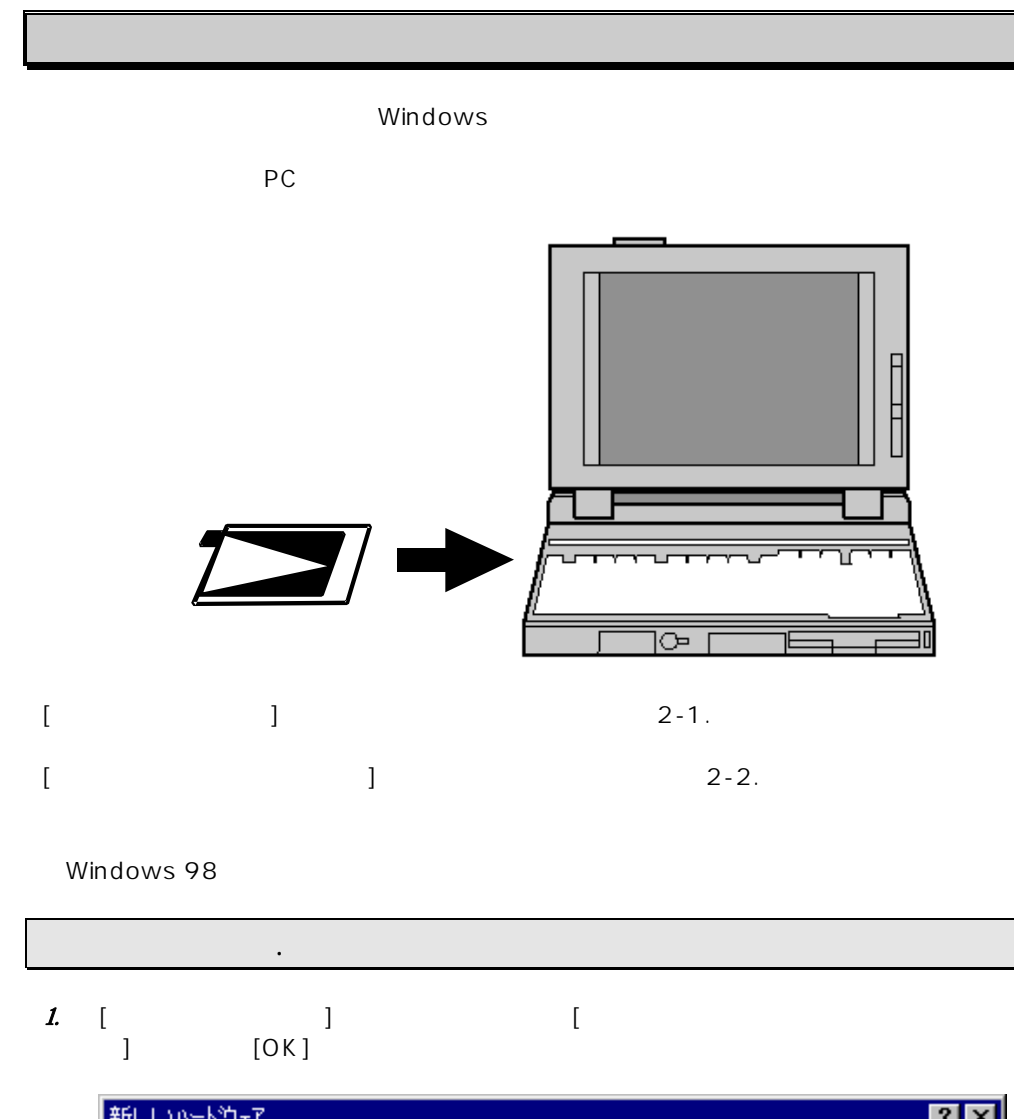

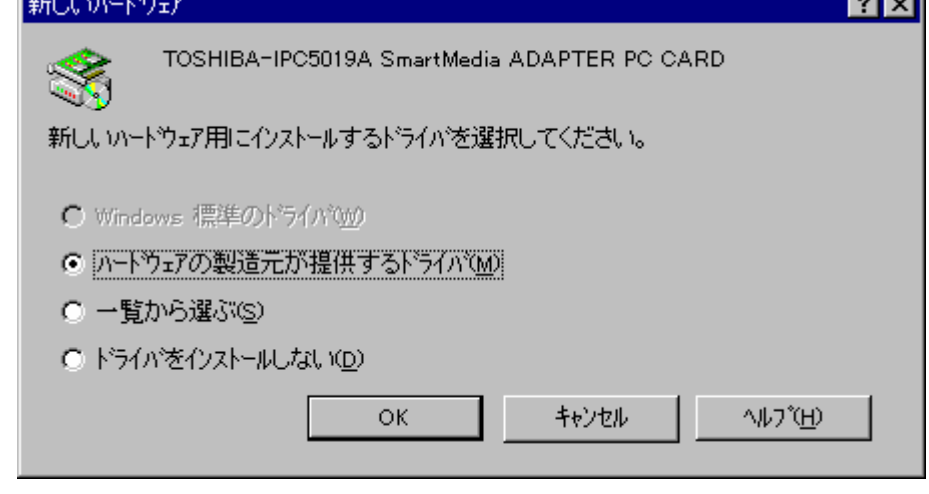

- $2.$
- $3$  [CRFT] ] [OK]

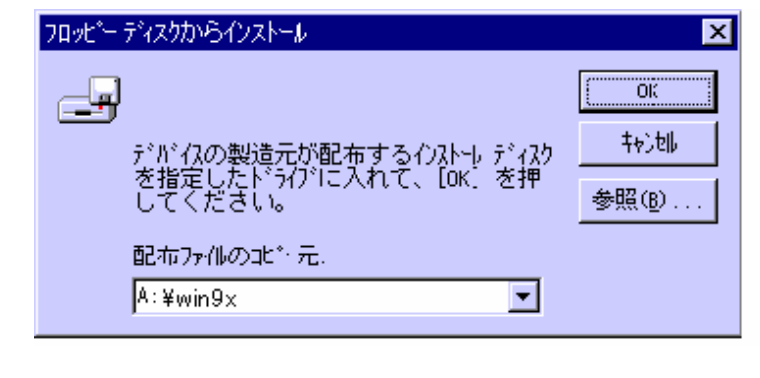

 $($  A  $)$ 

 $\begin{bmatrix} 1 & 1 \end{bmatrix}$ 

2-2. デバイスドライバウィザードの画面の場合

TOSHIBA-IPC5019A SmartMedia ADAPTER PC CARD

最新のドライバをローカル ドライブ、ネットワークおよびインターネットから検<br>出します。

このデバイスに付属のフロッビー ディスクまたは CD-ROM がある場合<br>は挿入してください。

更新されたドライバを自動的に検出することをお勧めします。 『次<br>へ】 をツックすると自動検出が始まります。

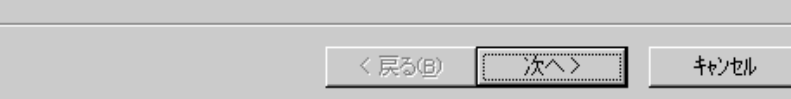

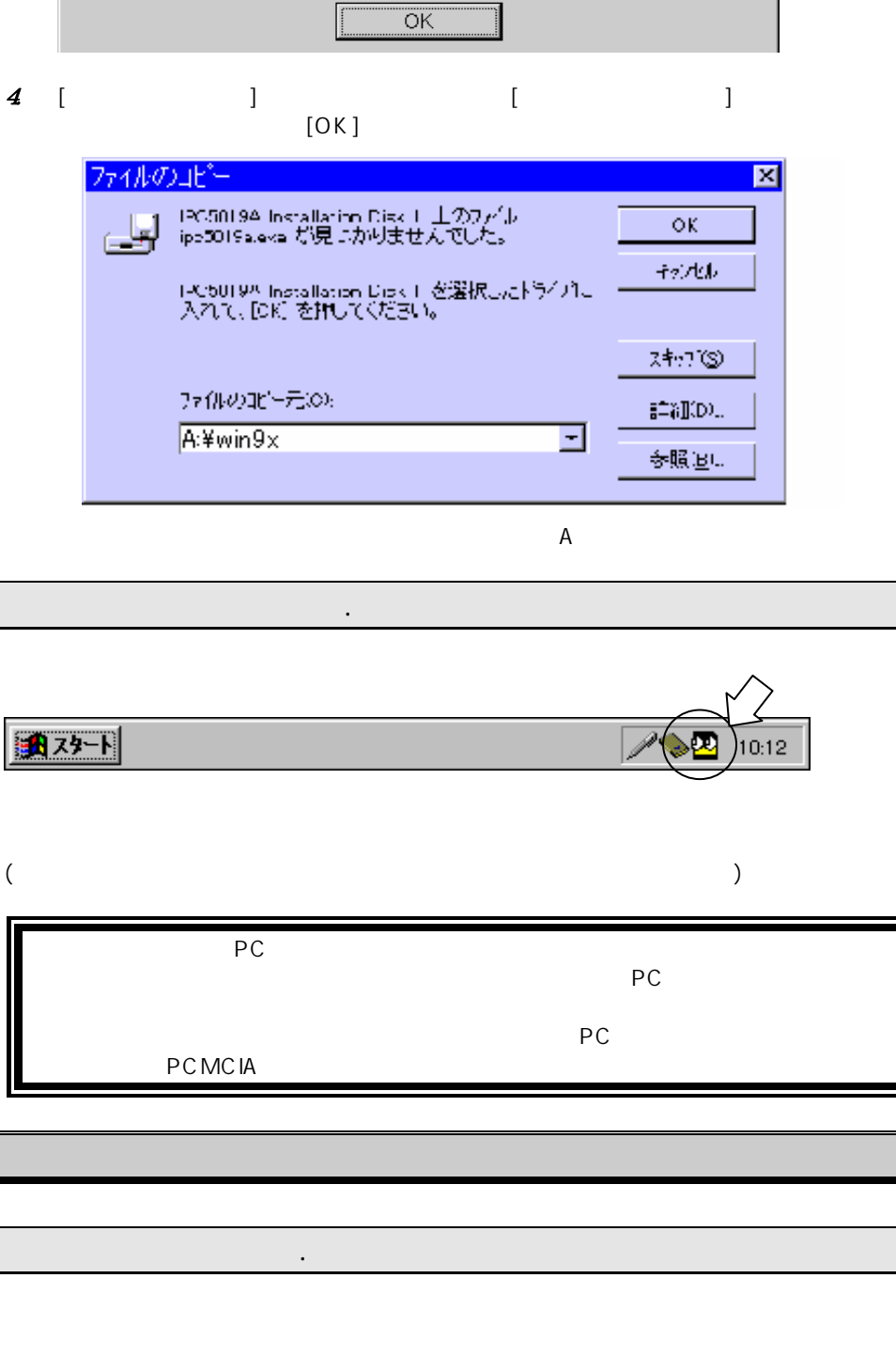

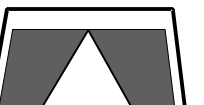

2.  $\begin{bmatrix} \vdots \\ \vdots \\ \vdots \end{bmatrix}$ このデバイマ用の画新されたドライバガ見つかレリキリーた。

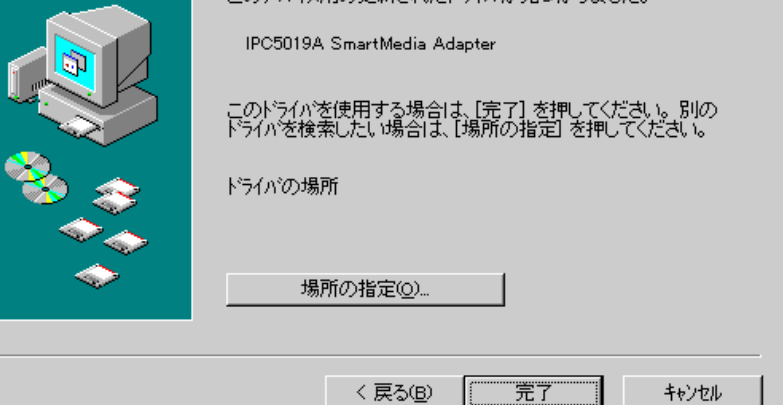

'IPC5019A Installation Disk 1' ラベルの付いたディスクを挿入し<br>て [ok]を押してください。

 $\mathbb{R}$ 

 $3$  [OK]

 $\boldsymbol{\alpha}$ 

ディスクの挿入

デバイスドライバウィザード

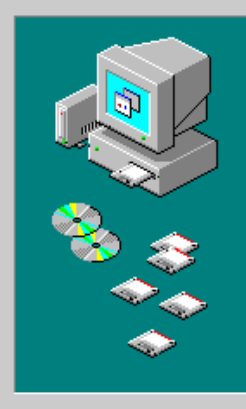

デバイスドライバウィザード

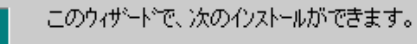

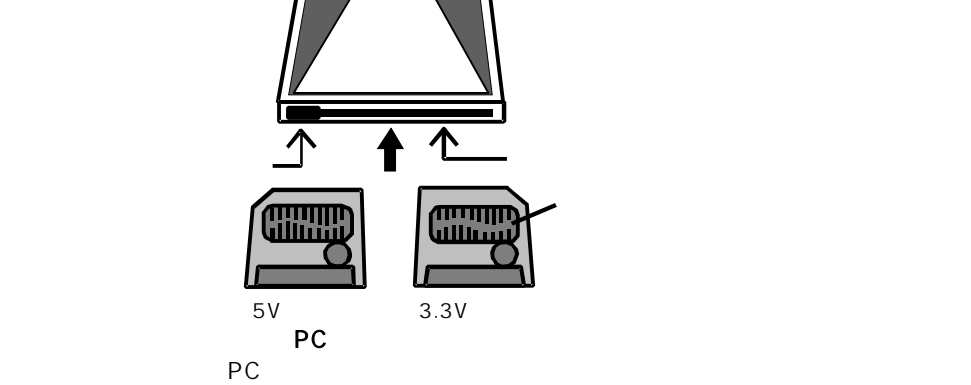

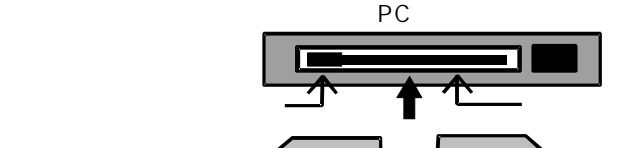

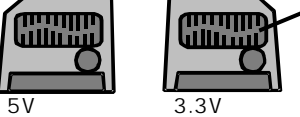

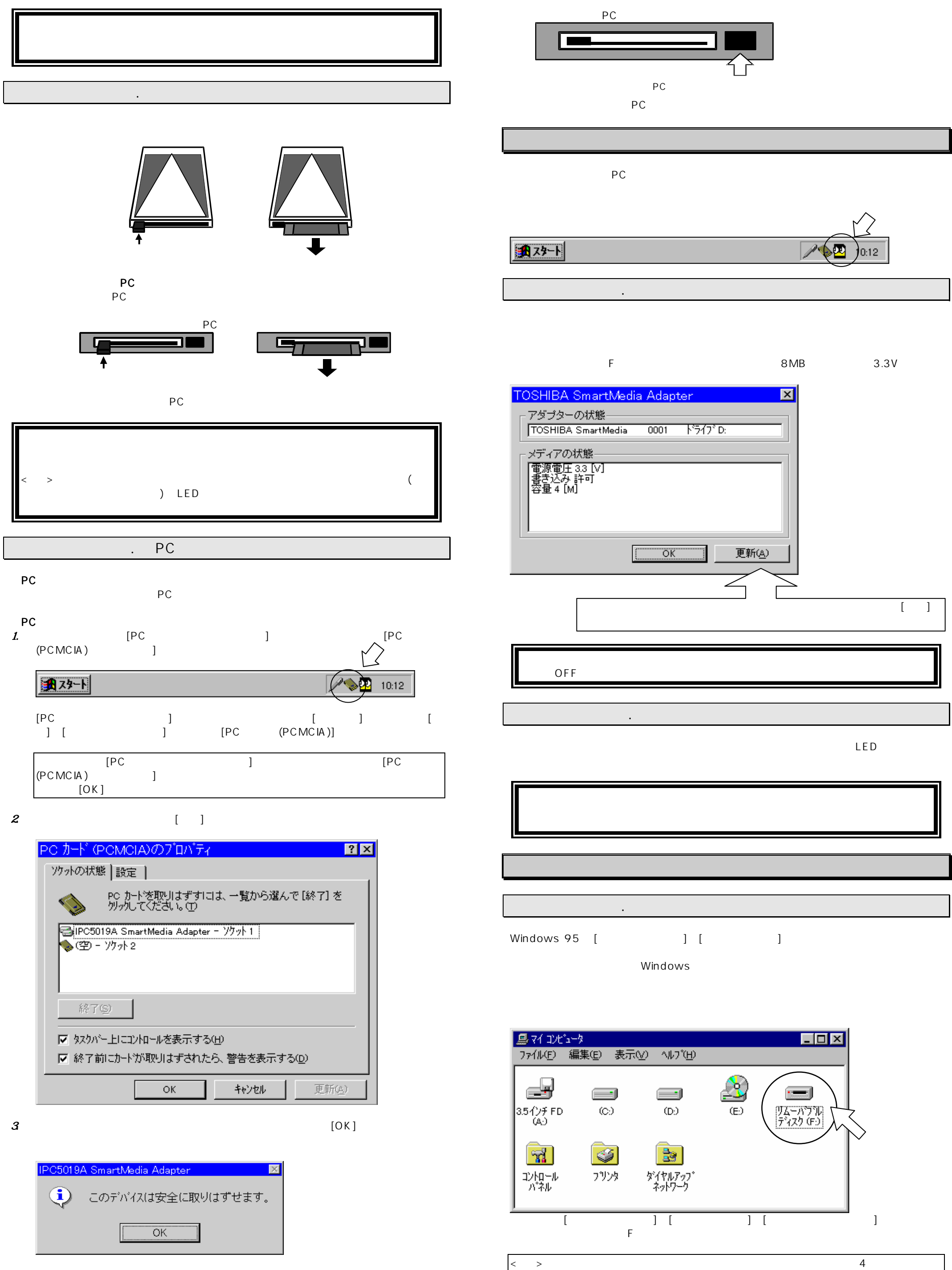

4. PC  $\overline{A}$ 

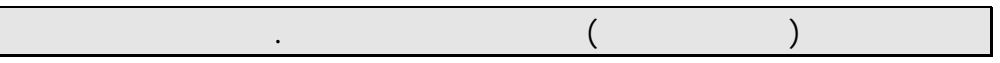

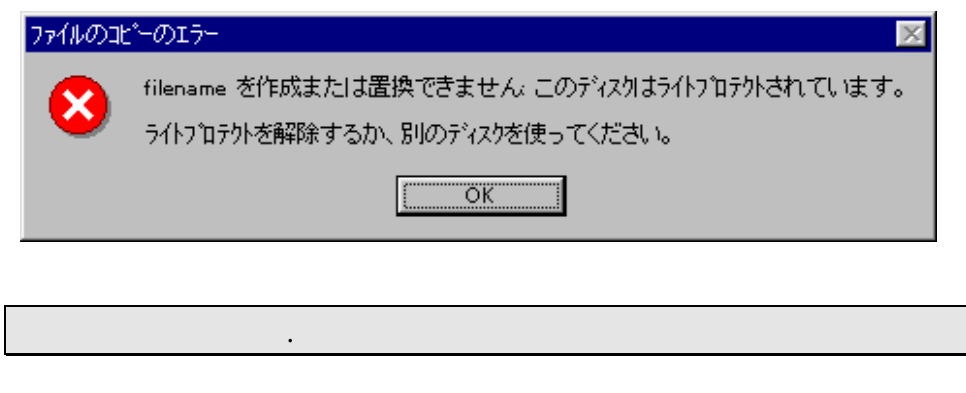

 $[$   $]$   $[$   $]$   $[$   $]$   $[$   $]$   $[$   $]$   $[$   $]$   $[$   $]$   $[$   $]$   $[$   $]$   $[$   $]$   $[$   $]$   $[$   $]$   $[$   $]$   $[$   $]$   $[$   $]$   $[$   $]$   $[$   $]$   $[$   $]$   $[$   $]$   $[$   $]$   $[$   $]$   $[$   $]$   $[$   $]$   $[$   $]$   $[$   $]$   $[$   $]$   $[$   $]$   $[$  右クリックで[フォーマット]を選択してください。 ( ) Windows

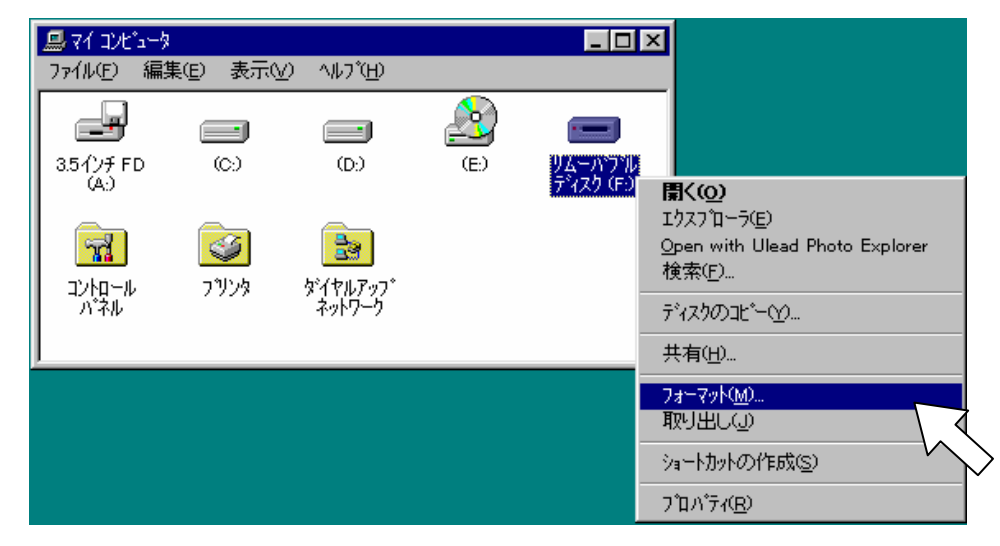

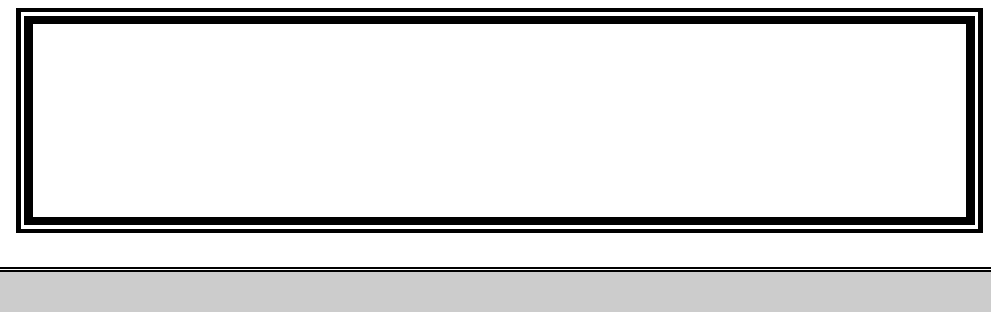

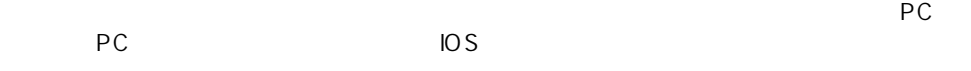

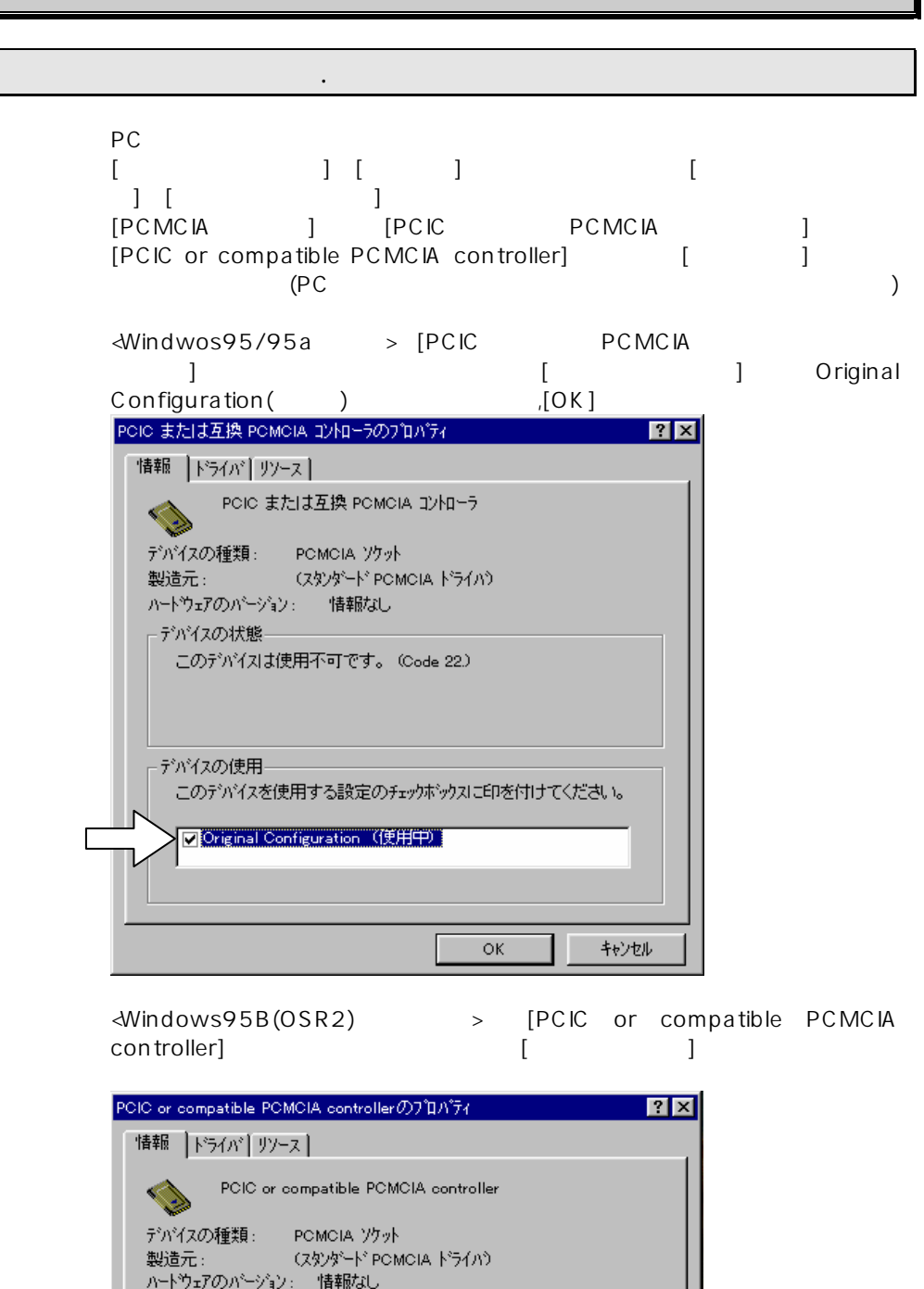

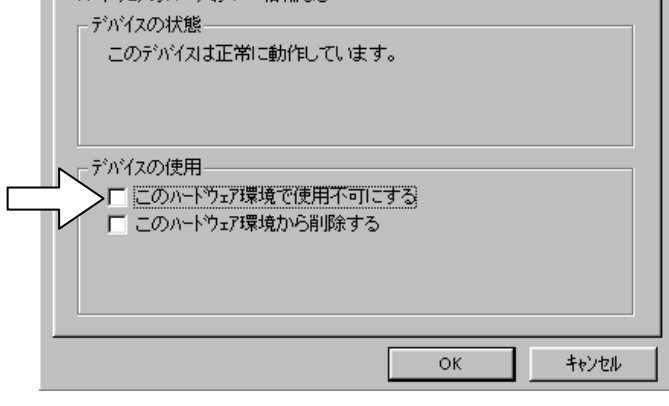

 $\Rightarrow$  [Fig. (  $\Rightarrow$  ]

©2000 TOSHIBA CORPORATION , ALL RIGHTS RESERVED.

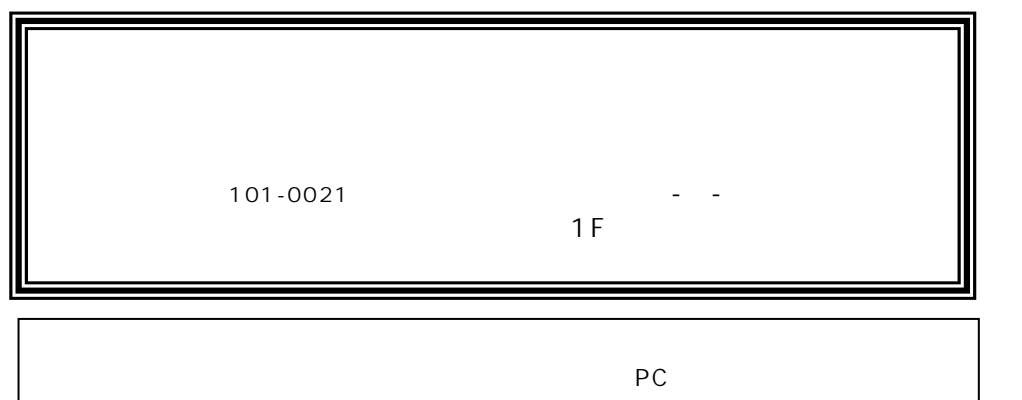

合,[ドライバ]タブをクリックし,[ドライバの変更]でドライバソフトウェアデ

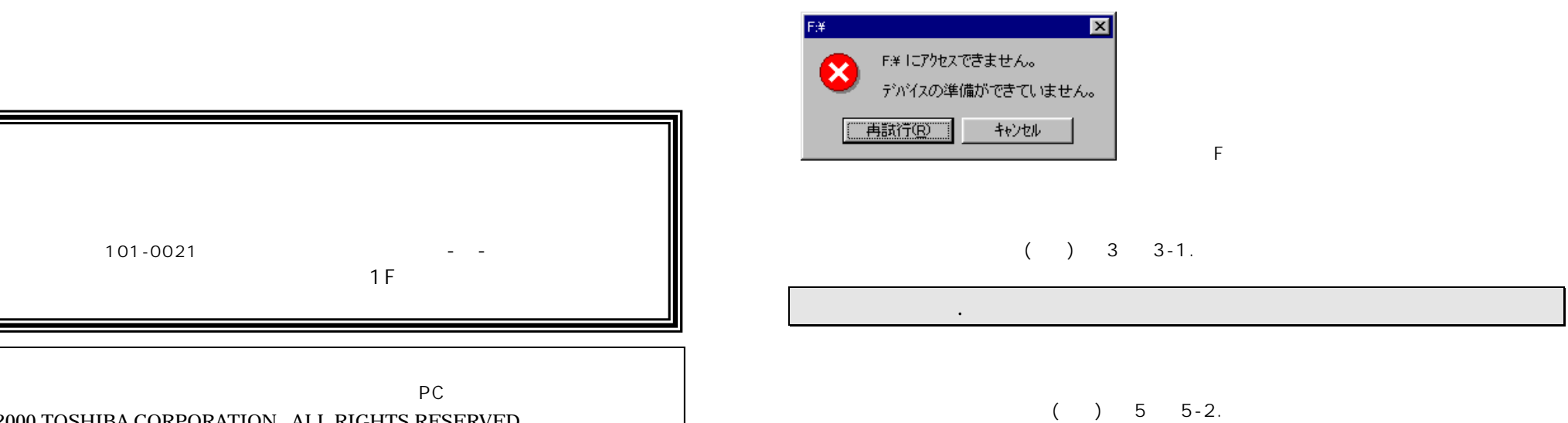